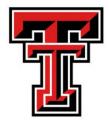

## **Raiderlink: Advisor Tab Training**

### **Student Access Information**

\*Access Raiderlink, using your eraider Username and Password

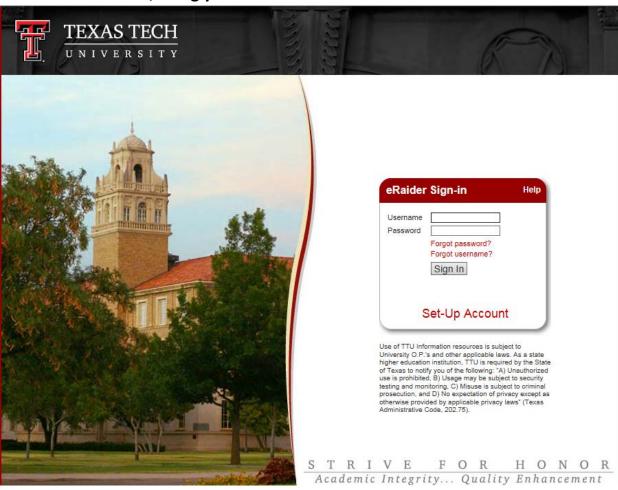

\*When access is given to Advisor Tab, it will automatically appear with the other tabs as seen below. If it does not automatically appear, then see directly below. If it does appear, please continue to the second page/slide.

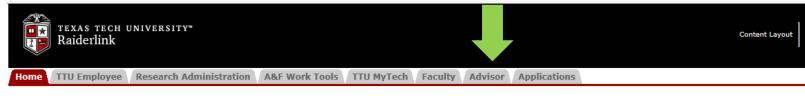

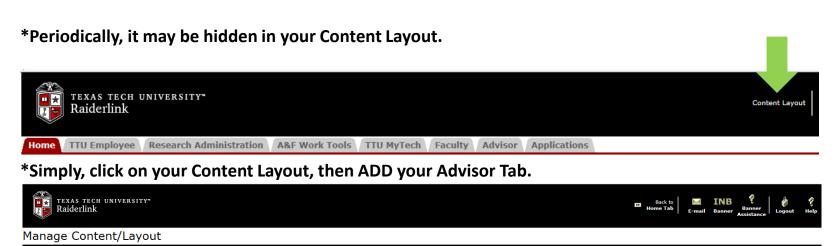

■ Revert to default layout

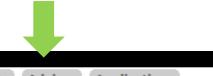

Home TTU Employee Research Administration A&F Work Tools TTU MyTech Faculty Advisor Applications

\*You will have access to all of the titles listed below Student Information. It is encouraged to use Advisor Tab, especially when working directly with students as the student is able to access/view the same information in their TTU MyTech tab.

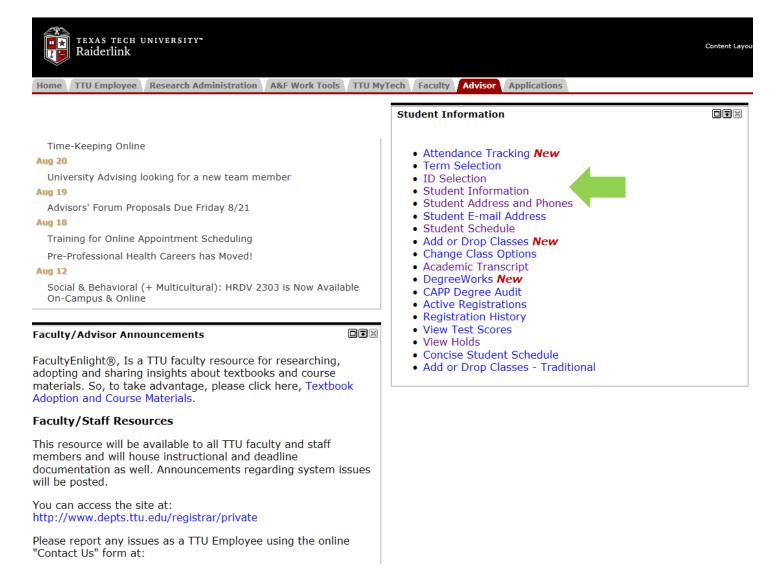

\*When Student Information is selected, you will be prompted to Select a TERM. Simply, use the drop-down box to select your term and select Submit.

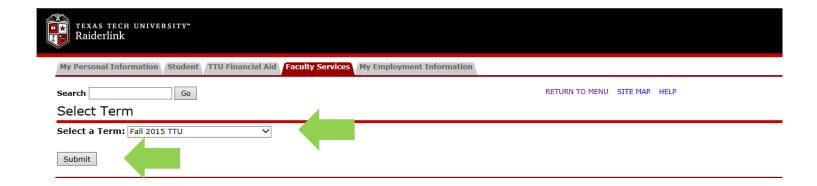

\*To retrieve a student's information, either enter the R# or you may choose to search the student's name. Then, press submit.

Please note, the "R" must be capitalized when entering the R# or an error will be given.

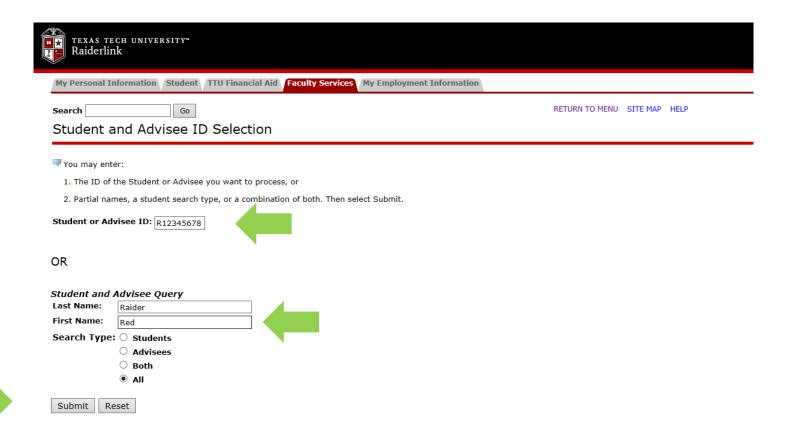

\*This option will appear, then press submit if you have retrieved the correct student.

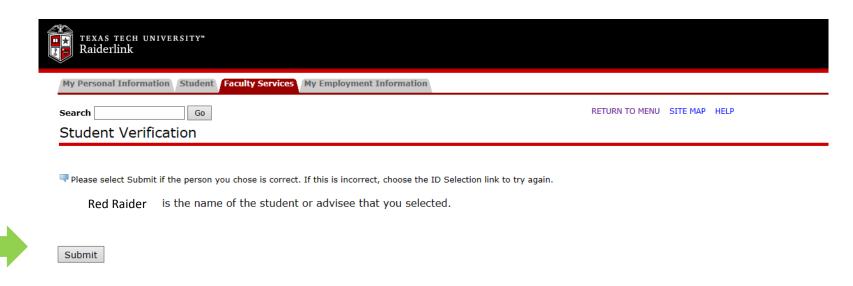

\*Please note that the student information retrieved is Confidential Information for Red Raider. It is imperative that all Family Educational Rights & Privacy Act (FERPA) laws are implemented and followed.

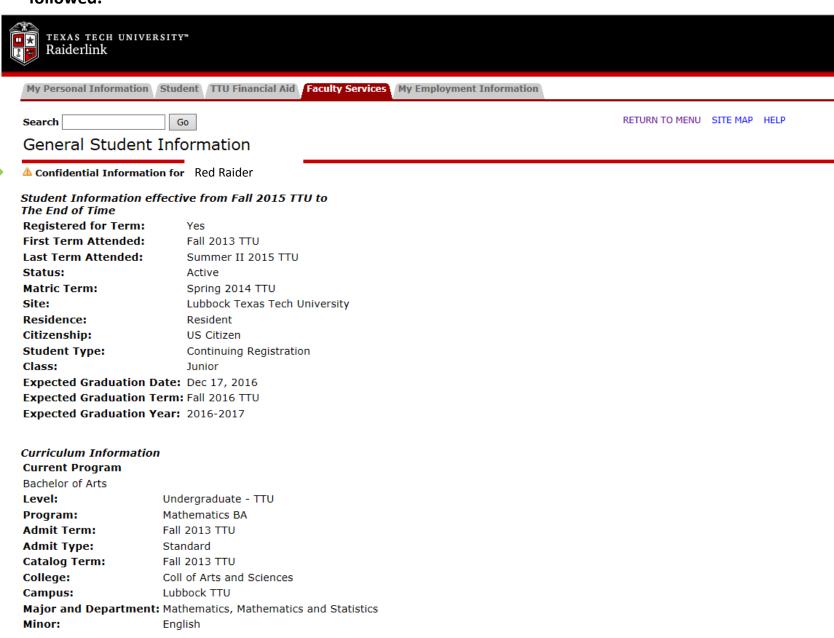

\*This page provides all the options available to retrieve student information. Simply, click the title of the information that is being requested and the information will be displayed.

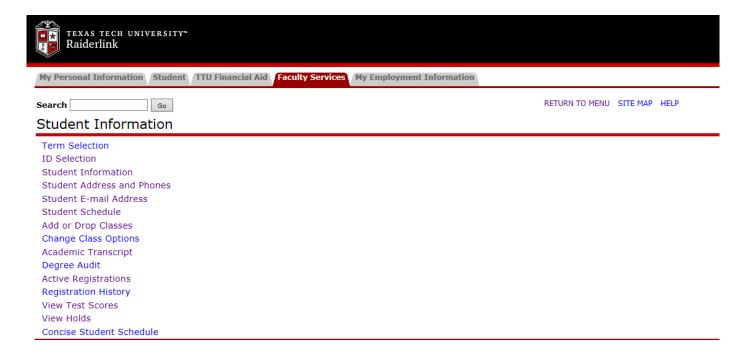

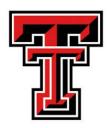

# Overview of information that can be retrieved in

### **Advisor Tab:**

- Attendance Tracking
- Term Selection
- ID Selection
- Student Information
- Student Address and Phones
- Student E-mail Address
- Student Schedule
- Add or Drop Classes \*\*\*Please do not access this information.
- Change Class Options
- Academic Transcript
- Degree Works
- CAPP Degree Audit
- Active Registrations
- Registration History
- View Test Scores
- View Holds
- Concise Schedule
- Add or Drop Classes-Traditional \*\*\*Please do not access this information.

### For additional questions, please contact:

Kristi Fonseca-Williams, M.Ed.
Office of the Registrar | Section Coordinator-Training 806.834.1774
kristi.fonseca-williams@ttu.edu